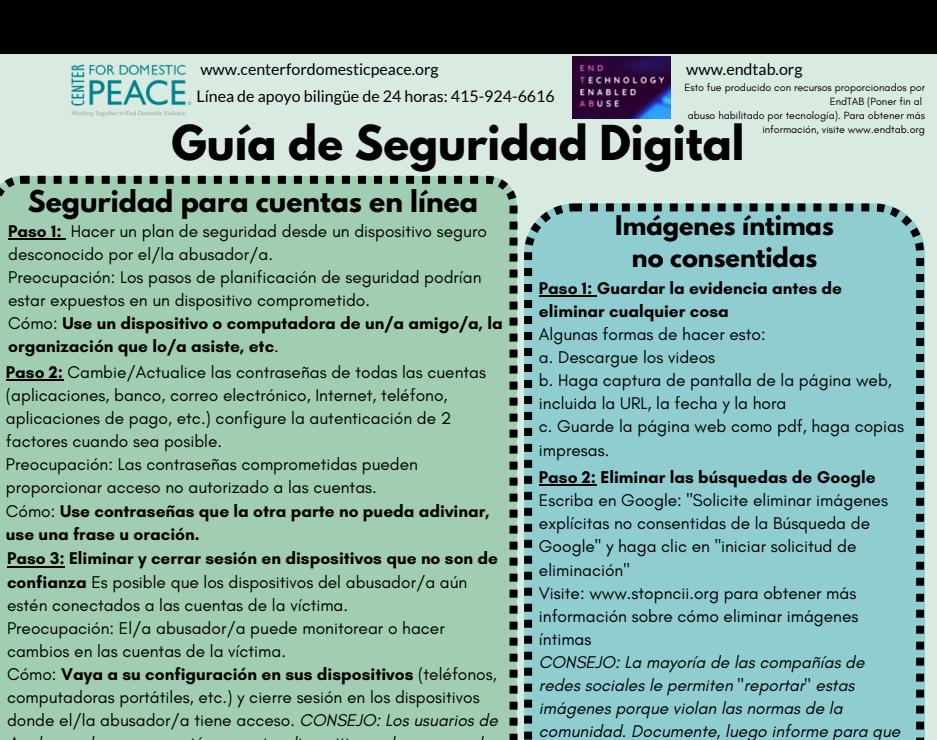

*Apple pueden cerrar sesión en varios dispositivos a la vez usando la publicación pueda ser eliminada.*

*la configuración de ID de Apple. Para Google: en la configuración, en "Dispositivos de confianza", seleccione*

*"Revocar todos"*

## **Paso 4: Actualizar información de contacto y preguntas de seguridad**

Preocupación: El/la abusador/a puede cambiar la información de contacto de la víctima a un número de teléfono o correo

electrónico que controle.

Cómo: **Verifique y actualice la información de contacto de**

**todas las cuentas**, cambie las preguntas de seguridad para que sean al azar o cambie las respuestas para que sean incorrectas.

## **Consejos más seguros para el sexting**

a. Sin caras, tatuajes, marcas de nacimier b. Fondo neutro

**Quitar información de ubicación:**

a. **iPhone:** seleccione la foto para enviar, seleccione "opciones", toque "ubicación" enviando las coordenadas adjuntas en la foto

b. **Android:** dentro de la aplicación Fotos, seleccione la imagen, toque los tres puntos en la esquina superior derecha, desplácese hacia abajo y toque los tres puntos junto a

los datos de ubicación, toque

Eliminar/quitar . . . . . .

## **Rastreo de ubicación (acecho digital) Paso 1: Determinar si está siendo rastreado/a** Haga una búsqueda

*imagen para eliminarla.* **Paso 3: Explorar acción legal**

*Si es necesario, una víctima también puede reclamar los derechos de autor sobre una*

46 Estados han criminalizado la pornografía no consentida. Aquí hay algunas opciones: a.Reporte el crimen a la policía local

b. Considere una orden de restricción o protección (comuníquese con la agencia local de la VD o AS)

física de bolsas, asientos de automóviles, vehículos, ropa, etc. Si escucha un pitido de un dispositivo o recibe una alerta de AirTag (solo iPhones) **Paso 2: Desactivar rastreadores** (antes de desactivarlo, ¡cree un plan de seguridad!) Gire y deslice el panel posterior fuera del rastreador para

quitar la batería. **Paso 3: Guardar evidencia-** Tome capturas de pantalla de las alertas de seguridad recibidas. Tome fotos del lugar donde se descubrió el

rastreador. Si es seguro hacerlo, conserve el dispositivo de rastreo. *\*Si no está desactivado, el/la abusador/a puede saber dónde lo ha llevado (con*

*la policía, a la corte, etc.)\** **Paso 4: Considerar denunciar el delito-** Los rastreadores Tile y AirTag frecuentemente se pueden vincular a una persona. Póngase en contacto con su departamento de policía local para obtener más información.